#### **JUNO GEANT4 SCHOOL**

Beijing (北京) 15-19 May 2017

## Interaction with the Geant4 kernel I.

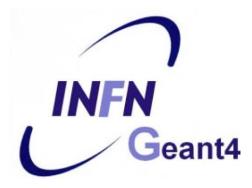

**Geant4** tutorial

## ...User classes (continued)

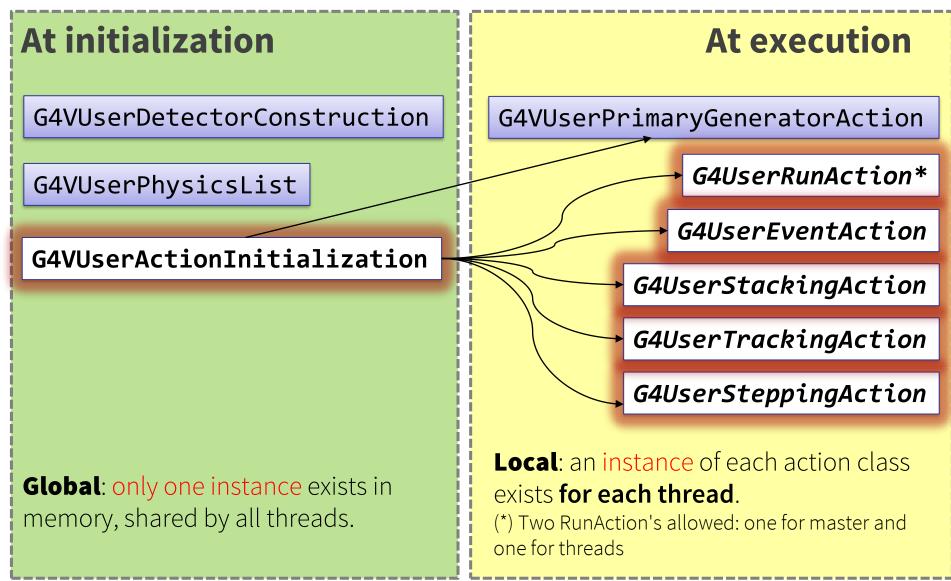

### Contents

- Run, Event, Track, ...
  - a word about multi-threading
- Optional user action classes
- Command-based scoring
- Accumulables
- Analysis tools (detached slides)

#### Part I: Run, Track, Event, ...

## Geant4 terminology: an overview

- The following keywords are often used in Geant4
  - Run, Event, Track, Step
  - Processes: At Rest, Along Step, Post Step
  - Cut (or production threshold)
  - Worker / Master threads

## Run, Event and Tracks

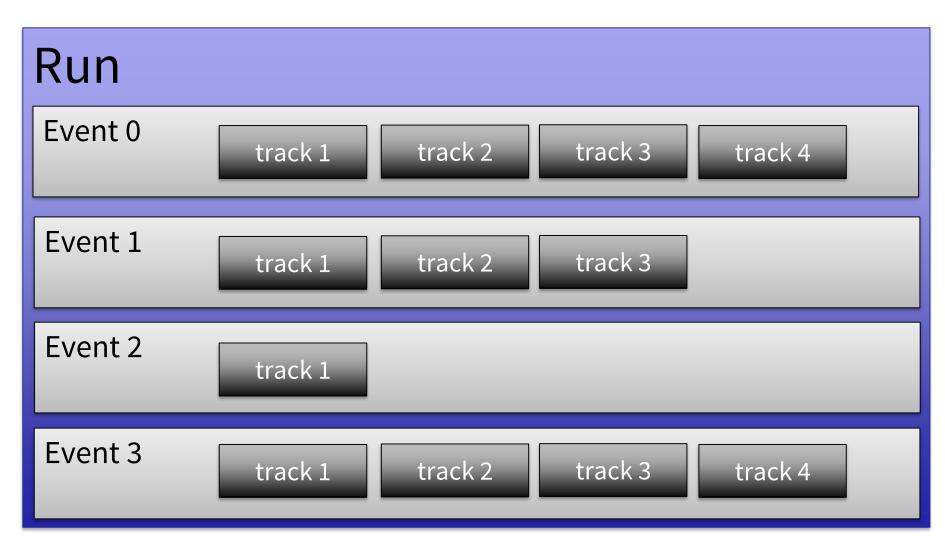

## The Event (G4Event)

- An Event is the basic unit of simulation
- At the beginning of event, primary tracks are generated and they are pushed into a stack
- Tracks are popped up from the stack one-by-one and 'tracked'
  - Secondary tracks are also pushed into the stack
  - When the stack gets empty, the processing of the event is completed
- **G4Event** class represents an event. At the end of a successful event it has:
  - List of primary vertices and particles (as input)
  - Hits and Trajectory collections (as outputs)
- **G4EventManager** class manages the event
- **G4UserEventAction** is the optional user hook

## The Run (G4Run)

- As an analogy with a real experiment, a run of Geant4 starts with 'Beam On'
- Within a run, the user **cannot change** 
  - The detector setup
  - The physics setting (processes, models)
- A run is a collection of events with the same detector and physics conditions
- At the beginning of a run, geometry is optimised for navigation and cross section tables are (re)calculated
- The G4(MT)RunManager class manages the processing of each run, represented by:
  - **G4Run** class
  - **G4UserRunAction** for an optional user hook

## The Track (G4Track)

- The Track is a snapshot of a particle and it is represented by the G4Track class
  - It keeps 'current' information of the particle (i.e. energy, momentum, position, polarization, ..)
  - It is updated after every step
- The track object is **deleted** when:
  - It goes outside the world volume
  - It disappears in an interaction (decay, inelastic scattering)
  - It is slowed down to zero kinetic energy and there are no 'AtRest' processes
  - It is manually killed by the user
- No track object **persists** at the end of the event
- **G4TrackingManager** class manages the tracking
- **G4UserTrackingAction** is the optional User hook

### **G4Track status**

- After each step the track can change its state
- The status can be (red can only be set by the User)

| Track Status             | Description                                                                                               |
|--------------------------|----------------------------------------------------------------------------------------------------|
| fAlive                   | The particle is continued to be tracked                                                                   |
| fStopButAlive            | Kin. Energy = 0, but AtRest process will occur                                                            |
| fStopAndKill             | Track has lost identity (has reached world boundary, decayed,), Secondaries will be tracked               |
| fKillTrackAndSecondaries | Track and its secondary tracks are killed                                                                 |
| fSuspend                 | Track and its secondary tracks are suspended (pushed to stack)                                            |
| fPostponeToNextEvent     | Track but NOT secondary tracks are postponed to the next event (secondaries are tracked in current event) |

## The Step (G4Step)

- **G4Step** represents a step in the particle propagation
- A G4Step object stores transient information of the step
  - In the tracking algorithm, G4Step is updated each time a process is invoked (e.g. multiple scattering)
- You can extract information from a step after the step is completed, e.g.
  - in ProcessHits() method of your sensitive detector (later)
  - in UserSteppingAction() of your step action class (later)

## **The Step in Geant4**

- The G4Step has the information about the two points (pre-step and post-step) and the 'delta' information of a particle (energy loss on the step, .....)
- Each point knows the volume (and the material)
  - In case a step is limited by a volume boundary, the end point physically stands on the boundary and it logically belongs to the next volume

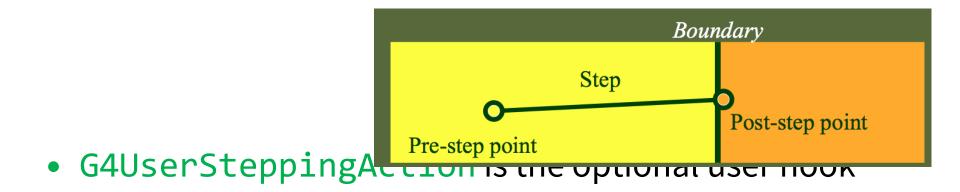

## **G4Step object**

#### • A G4Step object contains

- The two endpoints (pre and post step) so one has access to the volumes containing these endpoints
- Changes in particle properties between the points
  - Difference of particle energy, momentum, .....
  - Energy deposition on step, step length, time-of-flight, ...
- A pointer to the associated G4Track object
- Volume hiearchy information
- G4Step provides many Get... methods to access these information or objects

- G4StepPoint\* GetPreStepPoint(), .....

## The geometry boundary

- To check, if a step ends on a boundary, one may compare if the physical volume of pre and post-step points are equal
- One can also use the **step status** 
  - Step Status provides information about the process that restricted the step length
  - It is attached to the step points: the pre has the status of the previous step, the post of the current step
  - If the status of POST is **fGeometryBoundary**, the step **ends** on a volume boundary (does not apply to word volume)
  - To check if a step starts on a volume boundary you can also use the step status of the PRE-step point

## **Step concept and boundaries**

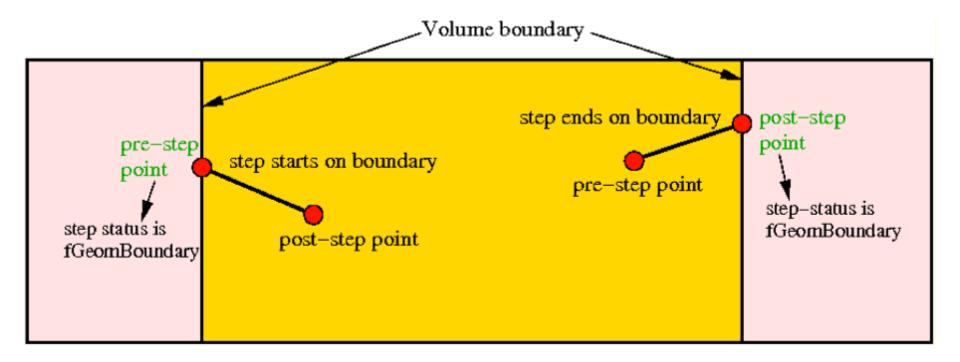

# Example: parent tracks & process

```
if (track->GetTrackID() != 1)
{
   G4cout << "Particle is a secondary" << G4endl;
   if (track->GetParentID() == 1)
   {
      G4cout << "But parent was a primary" << G4endl;
   }
   // Get process information
   G4VProcess* creatorProcess = track->GetCreatorProcess();
   G4String processName = creatorProcess->GetProcessName();
   G4cout << "Particle was created by " << processName << G4endl;
   }
}</pre>
```

## **Example: boundaries**

```
G4StepPoint* preStepPoint = step -> GetPreStepPoint();
G4StepPoint* postStepPoint = step -> GetPostStepPoint();
// Use the GetStepStatus() method of G4StepPoint to get the status of the
// current step (contained in post-step point) or the previous step
// (contained in pre-step point):
if(preStepPoint -> GetStepStatus() == fGeomBoundary) {
    G4cout << "Step starts on geometry boundary" << G4endl;
}
if(postStepPoint -> GetStepStatus() == fGeomBoundary) {
    G4cout << "Step ends on geometry boundary" << G4endl;
}
// You can retrieve the material of the next volume through the
// post-step point:
G4Material* nextMaterial = step->GetPostStepPoint()->GetMaterial();
```

## Example: step deltas

```
MySensitiveDetector::ProcessHits(G4Step* step, G4TouchableHistory* ignore) {
  // Total energy deposition on the step (= energy deposited by energy loss
  // process and energy of secondaries that were not created since their
  // process and energy of secondaries that were not created since their
  // energy was < Cut):</pre>
  G4double energyDeposit = step -> GetTotalEnergyDeposit();
  // Difference of energy, position and momentum of particle between pre-
  // and post-step point
  G4double deltaEnergy = step -> GetDeltaEnergy();
  G4ThreeVector deltaPosition = step -> GetDeltaPosition();
  G4double deltaMomentum = step -> GetDeltaMomentum();
  // Step length
  G4double stepLength = step -> GetStepLength();
}
```

## **Example: particle information**

```
// Retrieve from the current step the track (after PostStepDolt of
// step is completed):
G4Track* track = step -> GetTrack();
```

// From the track you can obtain the pointer to the dynamic particle: const G4DynamicParticle\* dynParticle = track -> GetDynamicParticle();

```
// From the dynamic particle, retrieve the particle definition:
G4ParticleDefinition* particle = dynParticle -> GetDefinition();
```

// The dynamic particle class contains e.g. the kinetic energy after the step: G4double kinEnergy = dynParticle -> GetKineticEnergy();

```
// From the particle definition class you can retrieve static
// information like the particle name:
G4String particleName = particle -> GetParticleName();
```

```
G4cout << particleName << ": kinetic energy of "
<< (kinEnergy / MeV) << " MeV" << G4endl;
```

## Part II: Optional user action classes

## **Optional user action classes**

- Five **base classes** with **virtual methods** the user may override to step during the execution of the application ("user hooks")
  - G4User**Run**Action
  - G4User**Event**Action
  - G4UserTrackingAction
  - G4UserStackingAction
  - G4UserSteppingAction
- Default implementation (not purely virtual): Do nothing ③
- Therefore, **override** only the methods you need.

#### **Multi-threaded processing of events**

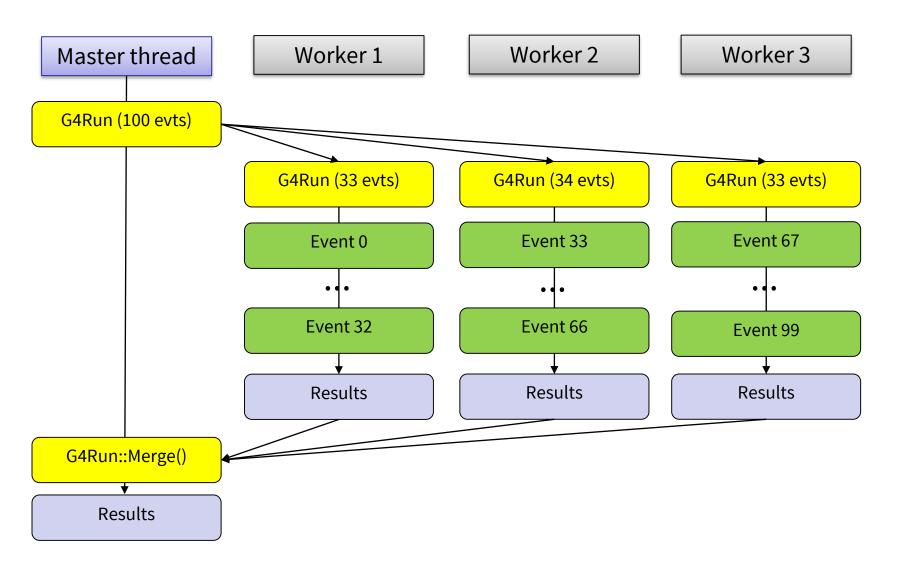

#### User actions in multi-threaded run

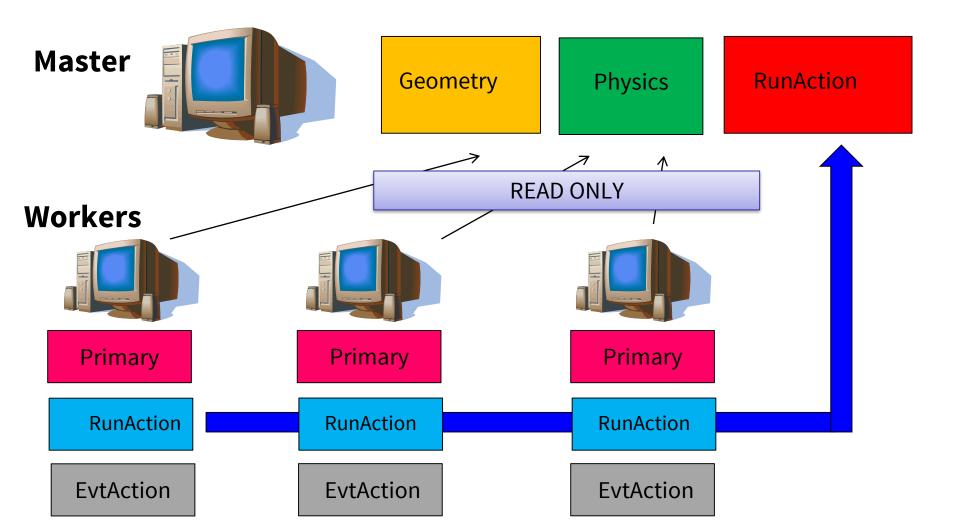

## **G4UserRunAction**

void BeginOfRunAction(const G4Run\*)
void EndOfRunAction(const G4Run\*)
G4Run\* GenerateRun()

- Book/output histograms and other analysis tools
- Custom G4Run with additional information
- Define parameters

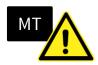

### **G4UserEventAction**

void BeginOfEventAction(const G4Event\*)
void EndOfEventAction(const G4Event\*)

- Hit collection and event analysis
- Event selection
- Logging (e.g. output event number)

## **G4UserStackingAction**

G4ClassificationOfNewTrack ClassifyNewTrack(const G4Track\*) void NewStage() void PrepareNewEvent()

- Pre-selection of tracks (~manual cuts)
- Optimization of the order of track execution

## **G4UserTrackingAction**

void PreUserTrackingAction(const G4Track\*)
void PostUserTrackingAction(const G4Track\*)

- Track pre-selection
- Store trajectories

## **G4UserSteppingAction**

#### void UserSteppingAction(const G4Step\*)

- Get information about particles
- Kill tracks under specific circumstances

## **User-defined run class**

class MyRun : public G4Run
{ ... };

#### Virtual methods

- RecordEvent()
  - called at the end of each event
  - alternative to EndOfEventAction() of the EventAction class
- Merge()
  - Called at the end of each worker run by the **master**

#### When/why to use it?

- Convenient in MT-mode, because it allows the merging of information (global quantities) from thread-local runs into the master
  - UserEventAction is thread-local

## User action classes registration

 In multi-threading mode, objects of user action classes must be registered to the G4(MT)RunManager via a user-defined action initialization class

runManager->SetUserInitialization(new MyActionInitialization);

• In sequential mode, the actions can be registered to the run manager directly (not recommended).

ΜT

runManager->SetUserAction(new MyRunAction);

## **MyActionInitialization**

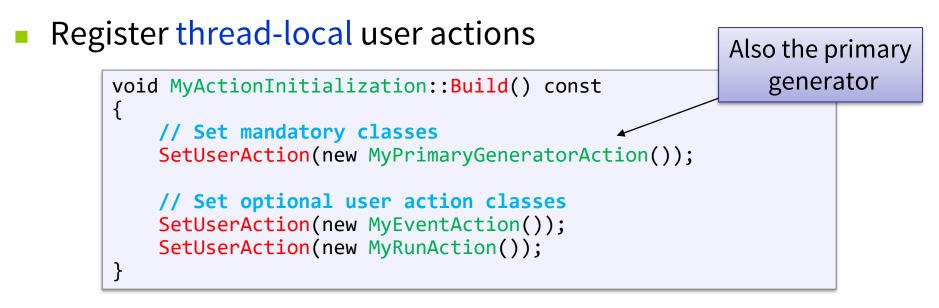

Register run action for the master (optional)

```
MT
void MyActionInitialization::BuildForMaster() const
{
    SetUserAction(new MyMasterRunAction());
}
```

## **Multiple user actions**

- G4MultiRunAction
- G4MultiEventAction
- G4MultiTrackingAction
- G4MultiSteppingAction
- no G4MultiStackingAction

```
auto multiAction = new G4MultiEventAction{ new MyEventAction1, new MyEventAction2 };
//...
multiAction->push_back(new MyEventAction3);
SetUserAction(multiAction);
```

Containers enabling to have multiple user actions of the same "kind", implemented as customized std::vector's.

## Part III: Command-based scoring

## **Command-based scoring**

UI commands for scoring → no C++ required, apart from accessing G4ScoringManager

| int | <pre>main() {</pre>                                |
|-----|----------------------------------------------------|
|     | <pre> G4ScoringManager::GetScoringManager();</pre> |
| }   | •••                                                |

- Define a scoring mesh
  - /score/create/boxMesh <mesh\_name>
    /score/open, /score/close
- Define mesh parameters
  - /score/mesh/boxsize <dx> <dy> <dz>
    /score/mesh/nbin <nx> <ny> <nz>
    /score/mesh/translate,
- Define primitive scorers /score/quantity/eDep <scorer\_name> /score/quantity/cellFlux <scorer\_name> currently 20 scorers are available

- Define filters
   /score/filter/particle <filter\_name> <particle\_list>
   /score/filter/kinE <filter\_name> <Emin> <Emax
   <unit>
   currently 5 filters are available
  - currently **5 filters** a
- Output
  - /score/draw <mesh\_name> <scorer\_name> /score/dump, /score/list

https://geant4.web.cern.ch/geant4/UserDocumentation/UsersGuides/ForApplicationDeveloper/html/AllR esources/Control/UIcommands/\_score\_.html

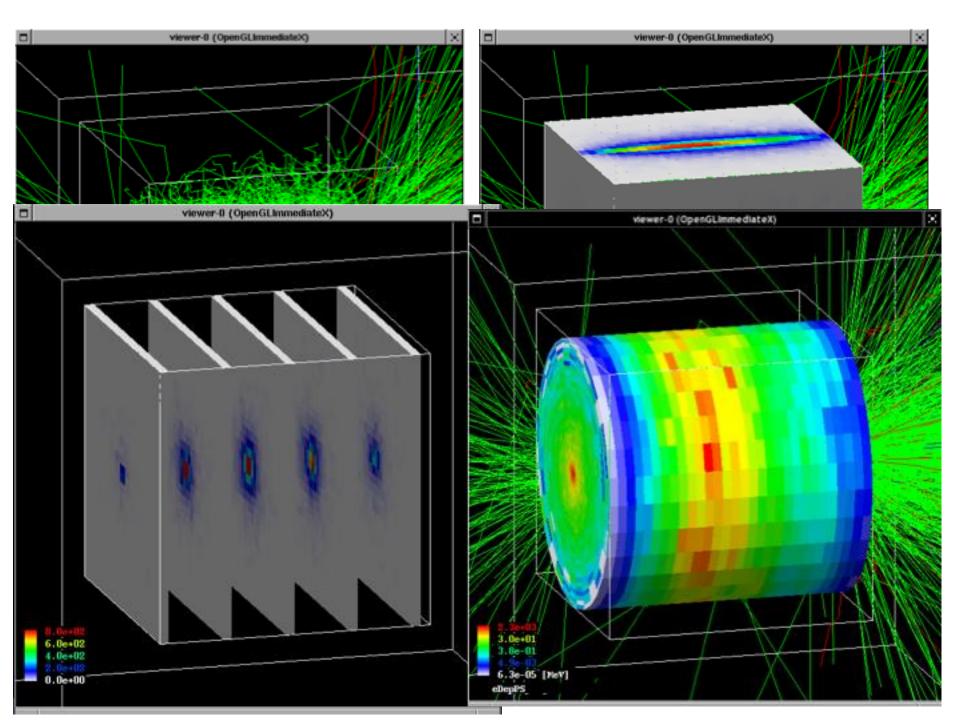

### Intermezzo: G4Accumulable

https://geant4.web.cern.ch/geant4/UserDocumentation/UsersGuides/ForApplicationDeveloper/html/ch09s04.html

# **G4Accumulable<T>**

- Templated class to collect simple information
  - Thread-safe
  - Accumulable during Run
  - Value merge at the end (explicit)
  - Scalar variables only (otherwise, exp MT)
- Alternative to ntuples/histograms (*later*)
- Managed by G4AccumulableManager

<=10.2: Previously named G4Parameter!

# G4Accumulable – C++ (1)

#### 1) Declare (instance) variables (of RunAction)

G4Accumulable<G4int> fNElectrons; G4Accumulable<G4double> fAverageElectronEnergy;

2) Register to accumulable manager (in RunAction constructor)

G4AccumulableManager\* accManager = G4AccumulableManager::Instance(); accManager->RegisterAccumulable(fNElectrons); accManager->RegisterAccumulable(fAverageElectronEnergy);

3) Reset to zero values (in RunAction::BeginOfRunAction)

G4AccumulableManager\* accManager = G4AccumulableManager::Instance(); accManager->Reset();

#### 4) Update during run (e.g. in Stacking action)

fNElectrons += 1; // Normal arithmetics

► G4Accumulable.hh

#### G4Accumulable – C++ (2)

5) Merge after run (in RunAction::EndOfRunAction)

G4AccumulableManager\* accManager = G4AccumulableManager::Instance(); accManager->Merge();

6) Report after run (in RunAction::EndOfRunAction)

```
G4AccumulableManager* accManager = G4AccumulableManager::Instance();
if (IsMaster())
{
    if (fNElectrons.GetValue())
    {
        G4cout << " * Produced " << fNElectrons.GetValue();
        G4cout << " secondary electrons/event. Average energy: ";
        G4cout << fAverageElectronEnergy.GetValue() / keV / fNElectrons.GetValue();
        G4cout << " keV" << G4endl;
    }
    else
        G4cout << " * No secondary electrons produced" << G4endl;
}</pre>
```

Detached session: g4analysis tools

# **Geant4 analysis classes**

- A basic analysis interface is available in Geant4 for histograms (1D and 2D) and ntuples
  - Thread-safe (ROOT is not! Manual text output usually not!)
- Unified interface to support different output formats
  - ROOT, CSV, AIDA XML, and HBOOK
  - Code is the same, just change one line to switch from one to an other
- Everything is done using **G4AnalysisManager** 
  - singleton class => use Instance()
  - UI commands available

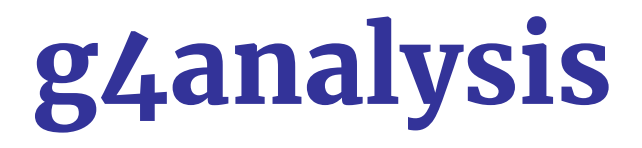

• Selection of output format is performed by including a proper header file:

```
#ifndef MyAnalysis_h
#define MyAnalysis_h 1
#include "g4root.hh"
//#include "g4xml.hh"
//#include "g4csv.hh" // can be used only with ntuples
#endif
```

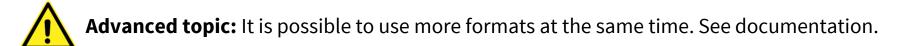

#### Histograms

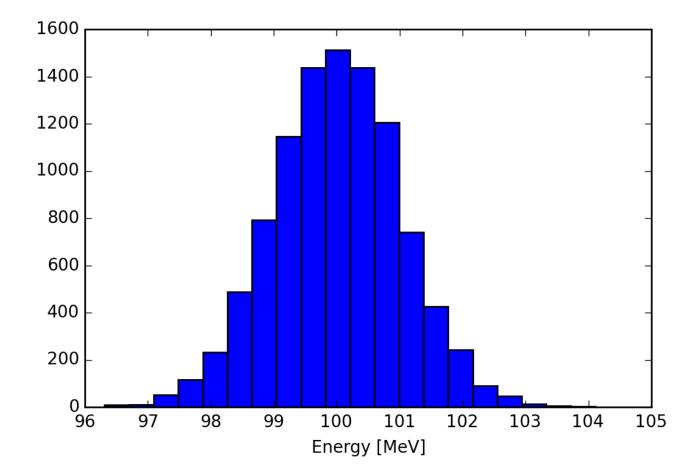

# **Open file and book histograms**

```
#include "MyAnalysis.hh"
void MyRunAction::BeginOfRunAction(const G4Run* run)
{
  // Get analysis manager
  G4AnalysisManager* man = G4AnalysisManager::Instance();
 man->SetVerboseLevel(1);
                               Start numbering of
  man->SetFirstHistoId(1);
                               histograms from ID=1
  // Creating histograms
                                                     ID=1
  man->CreateH1("h", "Title", 100, 0., 800*MeV);
  man->CreateH1("hh", "Title", 100, 0., 10*MeV);
                                                     ID=2
 // Open an output file
  man->OpenFile("myoutput");
                                  Open output file
}
```

# Fill histograms and write the file

```
#include "MyAnalysis.hh"
void MyEventAction::EndOfEventAction(const G4Run* aRun)
{
  auto man = G4AnalysisManager::Instance();
  man->FillH1(1, fEnergyAbs); 
                                  ID=1
  man->FillH1(2, fEnergyGap);
                                  ID=2
}
MyRunAction::~MyRunAction()
{
  auto man = G4AnalysisManager::Instance();
  man->Write();
}
int main()
{
  auto man = G4AnalysisManager::Instance();
  man->CloseFile();
}
```

# Ntuples

| ParticleID | Energy      | x            | у            |
|------------|-------------|--------------|--------------|
| 0          | 99.5161753  | -0.739157031 | -0.014213165 |
| 1          | 98.0020355  | 1.852812521  | 1.128640204  |
| 2          | 100.0734469 | 0.863203688  | -0.277949199 |
| 3          | 99.3508677  | -2.063452685 | -0.898594988 |
| 4          | 101.2505954 | 1.030581054  | 0.736468229  |
| 5          | 98.9849841  | -1.464509417 | -1.065372115 |
| 6          | 101.1547644 | 1.121931704  | -0.203319254 |
| 7          | 100.8876748 | 0.012068917  | -1.283410959 |
| 8          | 100.3013861 | 1.852532119  | -0.520615895 |
| 9          | 100.6295882 | 1.084122362  | 0.556967258  |
| 10         | 100.4887681 | -1.021971662 | 1.317380892  |
| 11         | 101.6716567 | 0.614222096  | -0.483530242 |
| 12         | 99.1083093  | -0.776034456 | 0.203524549  |
| 13         | 97.3595776  | 0.814378204  | -0.690615126 |
| 14         | 100.7264612 | -0.408732803 | -1.278746667 |

# **Ntuples support**

- g4tools support ntuples
  - **any** number of ntuples
  - **any** number of columns
  - supported types: int/float/double
- For more complex tasks (other functionality of ROOT TTrees) have to link **ROOT** directly

## **Book ntuples**

```
#include "MyAnalysis.hh"
void MyRunAction::BeginOfRunAction(const G4Run* run)
{
  // Get analysis manager
  G4AnalysisManager* man = G4AnalysisManager::Instance();
  man-> SetFirstNtupleId(1); 
                                    Start numbering of
                                    ntuples from ID=1
  // Creating ntuples
  man->CreateNtuple("name", "Title");
  man->CreateNtupleDColumn("Eabs");
                                              ID=1
  man->CreateNtupleDColumn("Egap");
  man->FinishNtuple();
  man->CreateNtuple("name2","title2")
man->CreateNtupleIColumn("ID");
                                              ID=2
  man->FinishNtuple();
}
```

# **Fill ntuples**

• File handling and general clean-up as shown for histograms

```
#include "MyAnalysis.hh"
void MyEventAction::EndOfEventAction(const G4Run* aRun)
{
  G4AnalysisManager* man = G4AnalysisManager::Instance();
  man->FillNtupleDColumn(1, 0, fEnergyAbs);
  man->FillNtupleDColumn(1, 1, fEnergyGap);
  ID=1,
  columns 0, 1
  man->AddNtupleRow(1);
  man->FillNtupleIColumn(2, 0, fID);
  ID=2,
  column 0
}
```

#### Conclusion

- Concepts of run, event, step, track, particle
- User action classes
- Data output g4tools

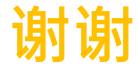

# More slides (back-up)...

# **Example: custom messengers**

```
#include <G4UImessenger.hh>
#include <G4UIcmdWithoutParameter.hh>
#include <G4UIdirectory.hh>
class HiMessenger : public G4UImessenger
ł
public:
    HiMessenger() {
        _directory = new G4UIdirectory("/hi/");
        command = new G4UIcmdWithoutParameter("/hi/sayIt", this);
    }
    void SetNewValue(G4UIcommand* command, G4String newValue) {
        if (command == _command) {
            G4cout << "Hi there :-)" << G4endl;
        }
private:
    G4UIdirectory* _directory;
    G4UIcmdWithoutParameter* _command;
};
```

# **Example: output to a text file**

```
#include <fstream>
class SteppingAction
{
   // ...
    std::ofstream fout;
};
SteppingAction::SteppingAction() : fout("outfile.txt") { } // ...
void SteppingAction::UserSteppingAction(const G4Step* aStep)
{
    G4Track* theTrack = aStep->GetTrack();
    G4double edep = aStep->GetTotalEnergyDeposit();
    G4double kineticEnergy = theTrack->GetKineticEnergy();
   // The output
    fout
      << "Energy deposited--->" << " " << edep << " "
      << "Kinetic Energy --->" << " " << kineticEnergy << " " << G4endl;
```

}

#### And even more slides...

# Histograms API (1)

- Support linear and log scales and irregular bins
- **CreateH2()** for 2D histograms

G4int CreateH1(const G4String& name, const G4String& title, G4int nbins, G4double xmin, G4double xmax, const G4String& unitName = "none", const G4String& fcnName = "none", const G4String& binSchemeName = "linear");

# Histograms API (2)

- You can change parameters of an existing histogram
- You can fill with a weight
- Methods to scale, retrieve, get rms and mean

```
G4bool SetH1Title(G4int id, const G4String& title);
G4bool SetH1XAxisTitle(G4int id, const G4String& title);
G4bool SetH1YAxisTitle(G4int id, const G4String& title);
```

```
G4bool FillH1(G4int id, G4double value, G4double weight = 1.0);
```

```
G4bool ScaleH1(G4int id, G4double factor);
```

G4int GetH1Id(const G4String& name, G4bool warn = true) const;

### Introduction: data analysis with Geant4

- For a long time, Geant4 did not attempt to provide/support **any data analysis** tools
  - The focus was given (and is given) to the central mission as a Monte Carlo simulation toolkit
  - As a general rule, the user is expected to provide her/his own code to output results to an appropriate analysis format
- Basic classes for data analysis have recently been implemented in Geant4 (g4analysis)
  - Support for histograms and ntuples
  - Output in **ROOT**, **XML**, **HBOOK** and **CSV** (ASCII)
  - Appropriate only for easy/quick analysis: for advanced tasks, the users must write their own code and to use an external analysis tool

# Introduction: how to write simulation results

- Formatted (= human-readable) **ASCII files** 
  - Simplest possible approach is comma-separated values (.csv) files
  - The resulting files can be opened and analyzed by <u>tools</u> such as: Matlab, Python, Excel, ROOT, Gnuplot, OpenOffice, Origin, PAW, ...
- **Binary files** with complex analysis objects (Ntuples)
  - Allows to control what plot you want with modular choice of conditions and variables
    - Ex: energy of electrons knowing that (= cuts): (1) position/location, (2) angular window, (3) primary/secondary ...
  - <u>Tools</u>: Root , PAW, AIDA-compliant (PI, JAS3 and OpenScientist)

# **Output stream (G4cout)**

- **G4cout** is a **iostream** object defined by Geant4.
  - Used in the same way as standard std::cout
  - Output streams handled by **G4UImanager**
  - **G4end1** is the equivalent of **std::end1** to end a line
- Output strings may be displayed in another window (Qt GUI) or redirected to a file
- You can also use the file streams (std::ofstream) provided by the C++ libraries

## Example: Output on screen

```
void SteppingAction::UserSteppingAction(const G4Step* aStep)
```

{

}

```
// Collect data
G4Track* theTrack = aStep->GetTrack();
G4DynamicParticle* particle = theTrack->GetDynamicParticle();
G4ParticleDefinition* parDef = particle->GetDefinition();
```

```
G4double edep = aStep->GetTotalEnergyDeposit();
G4double particleCharge = particle->GetCharge();
G4double kineticEnergy = theTrack->GetKineticEnergy();
```

```
// The output
G4cout
  << "Energy deposited--->" << " " << edep << "
        << "Charge--->" << " " << particleCharge << " "
        << "Kinetic Energy --->" << " " << kineticEnergy << " " << G4endl;</pre>
```

#### **Output on screen – an** example

Begin of Event: 0

Energy deposited---> 8.36876 Energy deposited---> 8.63368 Energy deposited---> 5.98509 Energy deposited---> 4.73055 Energy deposited---> 0.0225575 Energy deposited---> 1.47468 Energy deposited---> 0.0218983 Energy deposited---> 5.22223 Energy deposited---> 7.10685 Energy deposited---> 6.62999 Energy deposited---> 6.50997 Energy deposited---> 6.28403 Energy deposited---> 5.77231 Energy deposited---> 5.2333 Energy deposited---> 3.9153 Energy deposited---> 14.3767 Energy deposited---> 14.3352

Energy deposited---> 9.85941e-22 Charge---> 6 Kinetic energy---> 160 Charge---> 6 Kinetic energy---> 151.631 Charge---> 6 Kinetic energy---> 142.998 Charge---> 6 Kinetic energy---> 137.012 Charge---> 6 Kinetic energy---> 132.282 Charge---> 6 Kinetic energy---> 132.254 Charge---> 6 Kinetic energy---> 130.785 Charge---> 6 Kinetic energy---> 130.76 Charge---> 6 Kinetic energy---> 125.541 Charge---> 6 Kinetic energy---> 118.434 Charge---> 6 Kinetic energy---> 111.804 Charge---> 6 Kinetic energy---> 105.294 Charge---> 6 Kinetic energy---> 99.0097 Charge---> 6 Kinetic energy---> 93.2374 Charge---> 6 Kinetic energy---> 88.0041 Charge---> 6 Kinetic energy---> 84.0888 Charge---> 6 Kinetic energy---> 69.7121 Charge---> 6 Kinetic energy---> 55.3769